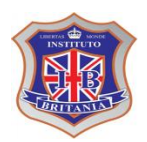

**INSTITUTO INTERNACIONAL BRITANIA LIGTHART NIVEL: SECUNDARIA GRUPO: 1° "A", "B" CICLO ESCOLAR 2017 -2018 PROFESOR: LUIS HERNANDEZ RAMOS** TECNOLOGIA I *5to BLOQUE* del 7 al 11 de Mayo

**Nombre del alumno:\_\_\_\_\_\_\_\_\_\_\_\_\_\_\_\_\_\_\_\_\_\_\_\_\_\_\_\_\_\_\_\_\_\_\_\_\_\_\_\_\_\_\_\_\_\_\_\_\_\_\_\_\_\_\_ Aprendizaje esperado:\_\_\_\_\_\_\_\_\_\_\_\_\_\_\_\_\_\_\_\_\_\_\_\_\_\_\_\_\_\_\_\_\_\_\_\_\_\_\_\_\_\_\_\_\_\_\_\_\_\_\_\_\_\_**

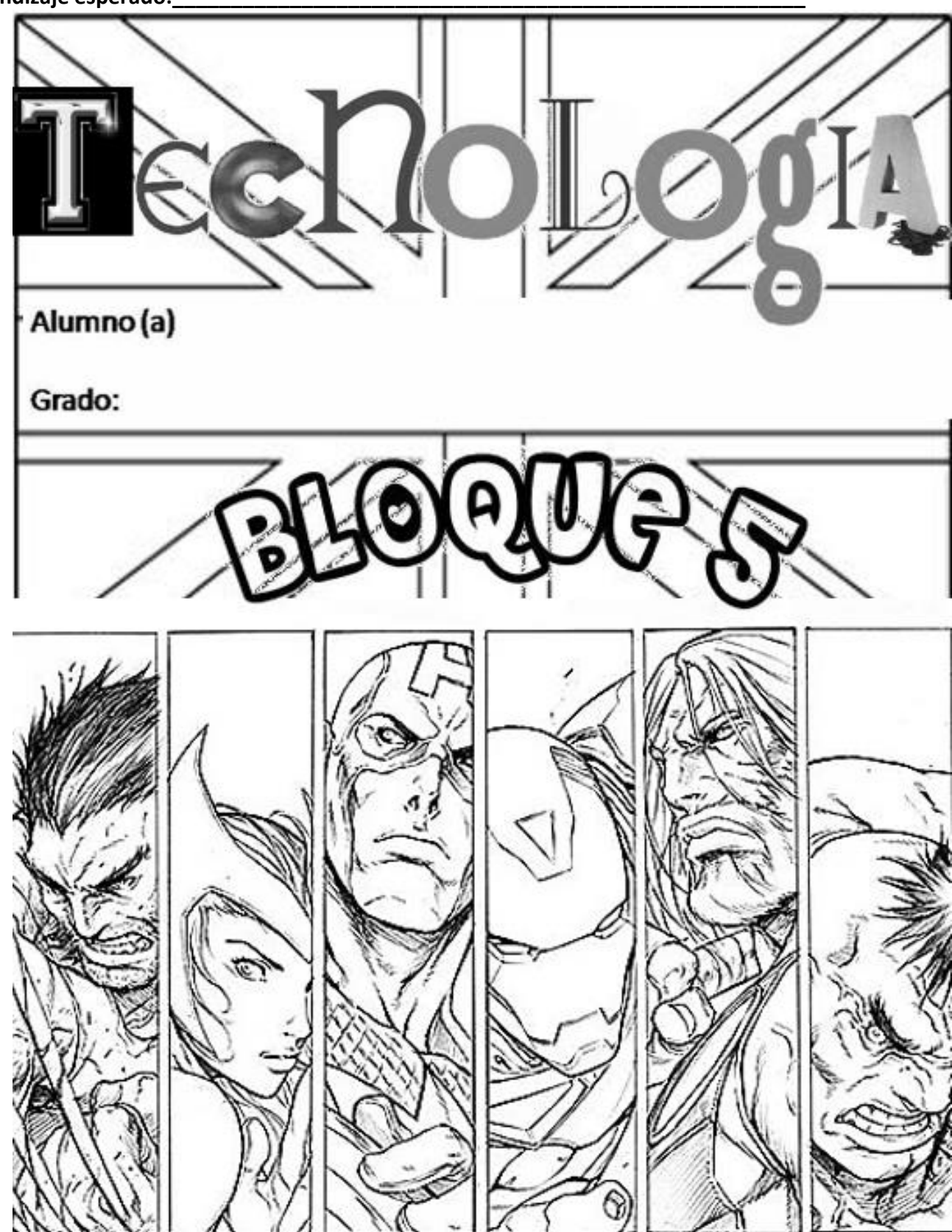

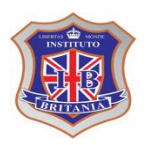

**INSTITUTO INTERNACIONAL BRITANIA LIGTHART NIVEL: SECUNDARIA GRUPO: 1° "A", "B" CICLO ESCOLAR 2017 -2018 PROFESOR: LUIS HERNANDEZ RAMOS**

TECNOLOGIA I *5to BLOQUE* del 7 al 11 de Mayo

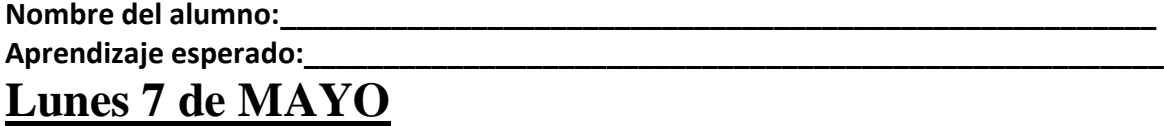

Ejercicio Práctico. En un nuevo documento, ingresar el siguiente texto en fuente Time New Roman 10pts (no ingrese los números ni subraye el texto) y respete la colocación del texto en las páginas correspondientes, indicadas en las llamadas ubicadas sobre el margen izquierdo**:** 

**(1)Computadora Una computadora es una máquina de propósito general, que procesa datos de acuerdo con un conjunto de instrucciones determinadas. (2)Componentes de una computadora La computadora se compone de dos elementos: el hardware y el software. Dichos componentes están relacionados directamente con las funciones que estos cumplen en el tratamiento o procesamiento de la información. (3)Componentes del hardware de una computadora. (4)Función de entrada y/o salida de datos e información. (5)Dispositivos o periféricos de entrada y/o salida Son los dispositivos que hacen posible el intercambio de información entre la computadora y el exterior. (5)Periféricos o dispositivos de entrada Permiten la incorporación de datos e instrucciones a la memoria central para que puedan ser utilizados (procesados) por el ordenador. (5)Periféricos o dispositivos de salida Permiten observar los resultados de los procesos realizados. (4)Función de procesamiento de la información. (5)CPU (Unidad Central de Procesamiento) Es la parte más importante e inteligente de una computadora, la cual controla y coordina todas las operaciones que se realizan en la misma. (4)Función de almacenamiento de la información. (5)Memoria Es la parte donde tiene que cargarse todo programa que se quiera ejecutar y todo dato o información a procesar. (5)Dispositivos de almacenamiento y soportes de memoria Estos dispositivos permiten almacenar la información en los soportes de memoria de forma permanente.** 

B) Guardar el documento con el nombre El-pc.doc en su disquete.

C) Crear los siguientes estilos (dependiendo de la numeración especificada para el texto subrayado y nombrarlos como "uno" para el nro 1, "dos" para el nro 2 y así sucesivamente con el resto de ellos) y posteriormente aplicarlos a los casos que corresponda:

- a) 1- Fuente Comic Sans 18pts, color bordó, en negritas y centrado.
- b) 2- Fuente Impact 16pts,color verde y en negritas.
- c) 3- Fuente Impact 14pts, color azul y en negritas.
- d) 4- Fuente Courier New 12pts, color naranja.
- e) 5- Fuente Courier New 11pts, color rojo.
- f) El resto del texto: Fuente Arial 10pts y sangría izquierda de 2cm.

## **MARTES 8 de MAYO**

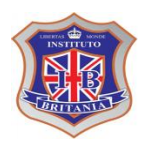

**Nombre del alumno:\_\_\_\_\_\_\_\_\_\_\_\_\_\_\_\_\_\_\_\_\_\_\_\_\_\_\_\_\_\_\_\_\_\_\_\_\_\_\_\_\_\_\_\_\_\_\_\_\_\_\_\_\_\_\_**

## **Aprendizaje esperado:\_\_\_\_\_\_\_\_\_\_\_\_\_\_\_\_\_\_\_\_\_\_\_\_\_\_\_\_\_\_\_\_\_\_\_\_\_\_\_\_\_\_\_\_\_\_\_\_\_\_\_\_\_\_**

Ejercicio Práctico 2 - 1) En un nuevo documento, ingresar el siguiente texto en fuente Time New Roman 10pts, respetando los formatos aplicados en las distintas partes del mismo.

## La exploración del espacio

*as sondas espaciales han aportado una enorme cantidad de datos científicos sobre la naturaleza y origen del Sistema Solar y del*  as sondas espaciales han aportado una<br>enorme cantidad de datos científicos sobre la<br>maturaleza y origen del Sistema Solar y del<br>Universo. Los satélites que giran en la órbita *terrestre han contribuido a mejorar las comunicaciones, la predicción del tiempo, la ayuda a la navegación y el reconocimiento de la superficie terrestre para la localización de recursos minerales, además de los usos militares. La era espacial y la astronáutica práctica arrancan con el lanzamiento del Sputnik 1 por la Unión de Repúblicas Socialistas Soviéticas (URSS) en octubre de 1957, y con el del Explorer 1 por Estados Unidos en enero de 1958. En octubre de 1958 se creó en* 

*Estados Unidos la NASA. En las dos décadas siguientes se han llegado a lanzar más de 1.600 naves espaciales de todo tipo, la mayoría de ellas en la órbita terrestre. Sobre la superficie de la Luna han estado doce hombres, regresando después a la Tierra. En el año 1986 había varios miles de objetos girando alrededor de la Tierra, en su mayoría restos de cohetes y equipos de sus fases de lanzamiento, y otros materiales semejantes. Hay unos 300 satélites y sondas espaciales en funcionamiento*.

ísica del espacio El límite entre la atmósfera terrestre y el espacio exterior es difuso y no está bien definido. Al disminuir gradualmente la densidad del aire con la altitud, el aire de las capas superiores de la atmósfera es tan tenue que se F

confunde con el espacio. A 30 km sobre el nivel del mar, la presión barométrica es un octavo de la presión a nivel del mar. A 60 km sobre el nivel del mar, es 1/3.600; a 90 km es 1/400.000. Incluso a una altitud de 200 km hay la

suficiente masa atmosférica como para frenar los satélites artificiales, debido a la resistencia aerodinámica, por lo que los satélites de larga vida han de alcanzar órbitas de gran altitud.

Además de la Luna, las naves espaciales han llegado a Marte y Venus, han alcanzado las proximidades de todos los planetas solares, excepto Plutón, y han llevado a cabo estudios sobre los cometas.

2) Las columnas definidas poseen una separación de 0,5cm entre las mismas.

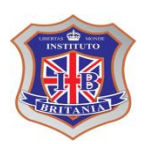

**INSTITUTO INTERNACIONAL BRITANIA LIGTHART NIVEL: SECUNDARIA GRUPO: 1° "A", "B" CICLO ESCOLAR 2017 -2018 PROFESOR: LUIS HERNANDEZ RAMOS**

TECNOLOGIA I *5to BLOQUE* del 7 al 11 de Mayo

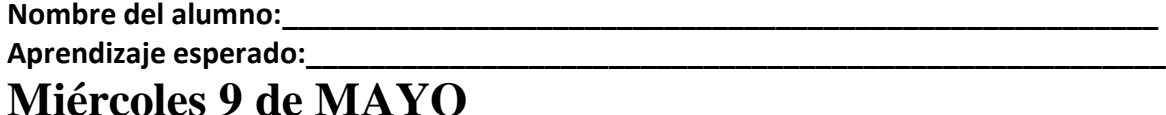

En un nuevo documento, ingresar el siguiente texto en fuente Time New Roman 10pts (no ingrese los números ni subraye el texto) y respete la colocación del texto en las páginas correspondientes, indicadas en las llamadas ubicadas sobre el margen izquierdo:

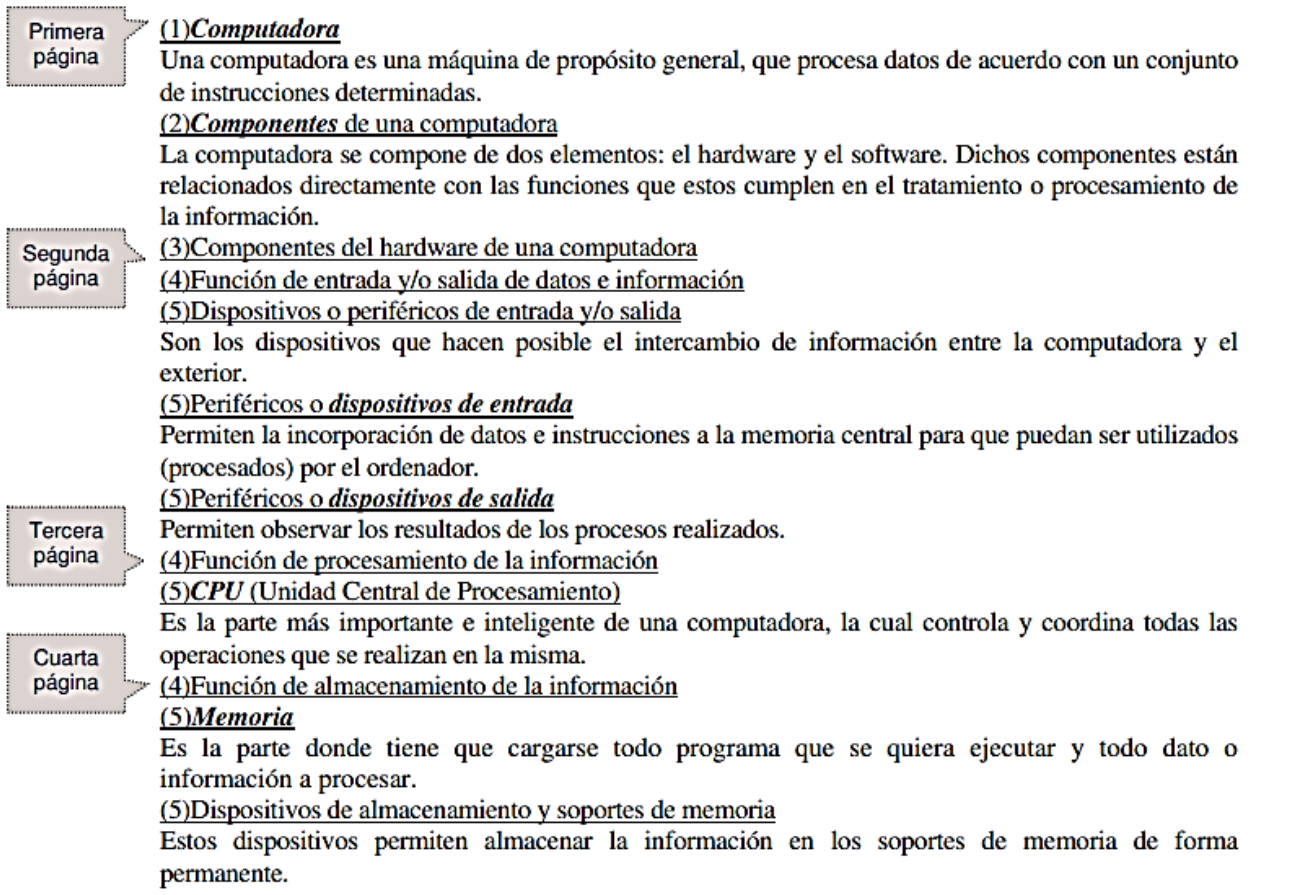

2) Crear los siguientes estilos (dependiendo de la numeración especificada para el texto subrayado y nombrarlos como "uno" para el nro 1, "dos" para el nro 2 y así sucesivamente con el resto de ellos) y posteriormente aplicarlos a los casos que corresponda: a) 1- Fuente Comic Sans 18pts, color bordó, en negritas y centrado. b) 2- Fuente Impact 16pts,color verde y en negritas. c) 3- Fuente Impact 14pts, color azul y en negritas. d)

3- Fuente Courier New 12pts, color naranja. e) 5- Fuente Courier New 11pts, color rojo. f) El resto del texto: Fuente Arial 10pts y sangría izquierda de 2cm.

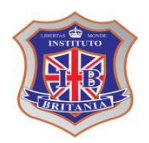

**INSTITUTO INTERNACIONAL BRITANIA LIGTHART NIVEL: SECUNDARIA GRUPO: 1° "A", "B" CICLO ESCOLAR 2017 -2018 PROFESOR: LUIS HERNANDEZ RAMOS**

TECNOLOGIA I *5to BLOQUE* del 7 al 11 de Mayo

**Nombre del alumno:\_\_\_\_\_\_\_\_\_\_\_\_\_\_\_\_\_\_\_\_\_\_\_\_\_\_\_\_\_\_\_\_\_\_\_\_\_\_\_\_\_\_\_\_\_\_\_\_\_\_\_\_\_\_\_ Aprendizaje esperado:\_\_\_\_\_\_\_\_\_\_\_\_\_\_\_\_\_\_\_\_\_\_\_\_\_\_\_\_\_\_\_\_\_\_\_\_\_\_\_\_\_\_\_\_\_\_\_\_\_\_\_\_\_\_ Jueves 10 de MAYO** 

1) En un nuevo documento, ingresar el siguiente texto en fuente Arial 11pts respetando los formatos aplicados en las distintas partes del mismo. El mismo se utilizará como documento base para una combinación de correspondencia (el texto ingresado entre << >>, representa los campos de combinación, por lo tanto no ingresarlos como texto):

## Invitación a Fiesta de fin de Cursos

Fuente Comic Sans 14pts, color rojo y negritas, con borde exterior doble

Alumnos de << Curso>> año

 $Sr/a: < *Padres*$ 

La dirección de este centro escolar, tiene el agrado de invitarlos a la fiesta de fin de cursos que se realizará el día 17 de diciembre, a la hora << Hora >> hs, en el salón de actos de nuestra Escuela.

Dado que la misma se realizará por año de curso, solicitamos puntualidad para no retrasar el horario establecido para cada una de estas.

Sin otro particular y esperando vuestra concurrencia, saluda atentamente.

Director del Centro Escolar

2) Guardar el documento.

3) Crear una fuente de datos en el Excel con los siguientes nombres de campos: Curso, Padre, Hora y Guardar dichos datos con tu nombre. Ingresar valores para no menos de 5 registros de forma similar al siguiente: Segundo Raúl Pérez 17:30

4) Modificar el documento principal insertando los campos de combinación correspondientes, posteriormente guardar las modificaciones efectuadas en dicho documento.

5) Realizar la combinación de correspondencia en un nuevo documento y luego guardar dicho documento con tu nombre.